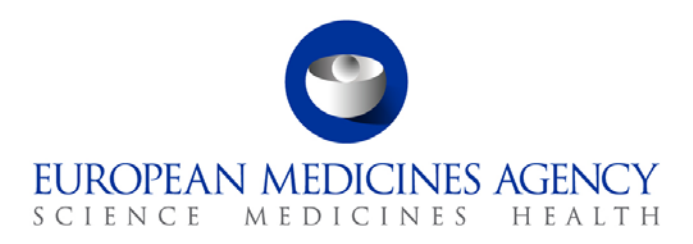

# Work instructions

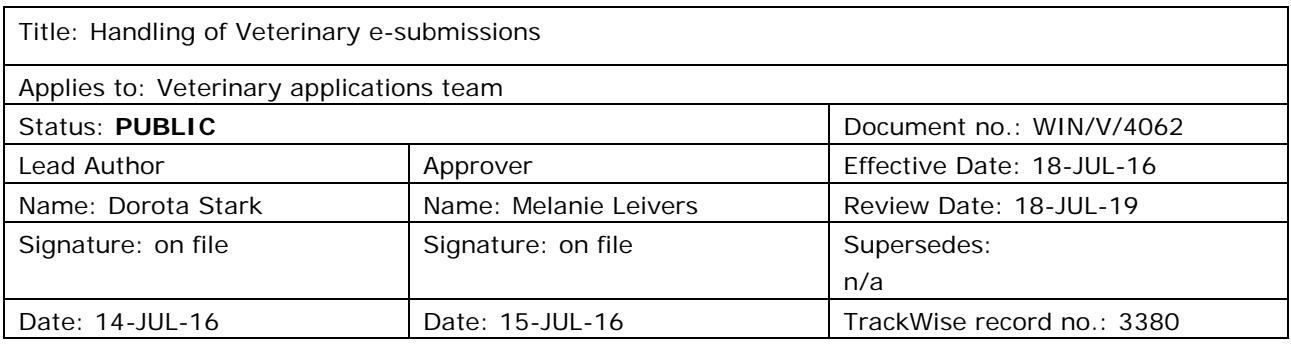

## **1. Changes since last revision**

New WIN.

### **2. Records**

- SIAMED database is updated as appropriate.
- The original paper cover letter or any other paper original documents received with the date of receipt stamp is scanned into DREAM and stored in temporary filing area in Vet Applications team's filing cabinets by the date of submission, and discarded after 6 months have elapsed from the date of issue/submission

### **3. Instructions**

#### *3.1. Purpose*

The purpose of this WIN is to provide guidance on handling electronic submission and technical validation of dossiers for centralised veterinary medicinal products, MRL applications and referrals.

The steps described below apply to submission at all stages of the procedure.

#### *3.2. Scope*

The WIN applies to the Vet Applications team in the Veterinary Regulatory and Organisational Support service (V-VM-ROS).

30 Churchill Place **●** Canary Wharf **●** London E14 5EU **●** United Kingdom **Telephone** +44 (0)20 3660 6000 **Facsimile** +44 (0)20 3660 5555 **E-mail** info@ema.europa.eu **Website** www.ema.europa.eu

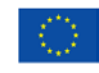

An agency of the European Union

© European Medicines Agency, 2016. Reproduction is authorised provided the source is acknowledged.

### *3.3. Responsibilities*

It is the responsibility of the Head of Department (delegated to the Service Head), to ensure that this procedure is adhered to within V-VM-ROS. The responsibility for the execution of a particular part of this procedure is identified in the right-hand column of section **3.5 "Instructions".**

#### *3.4. Definitions*

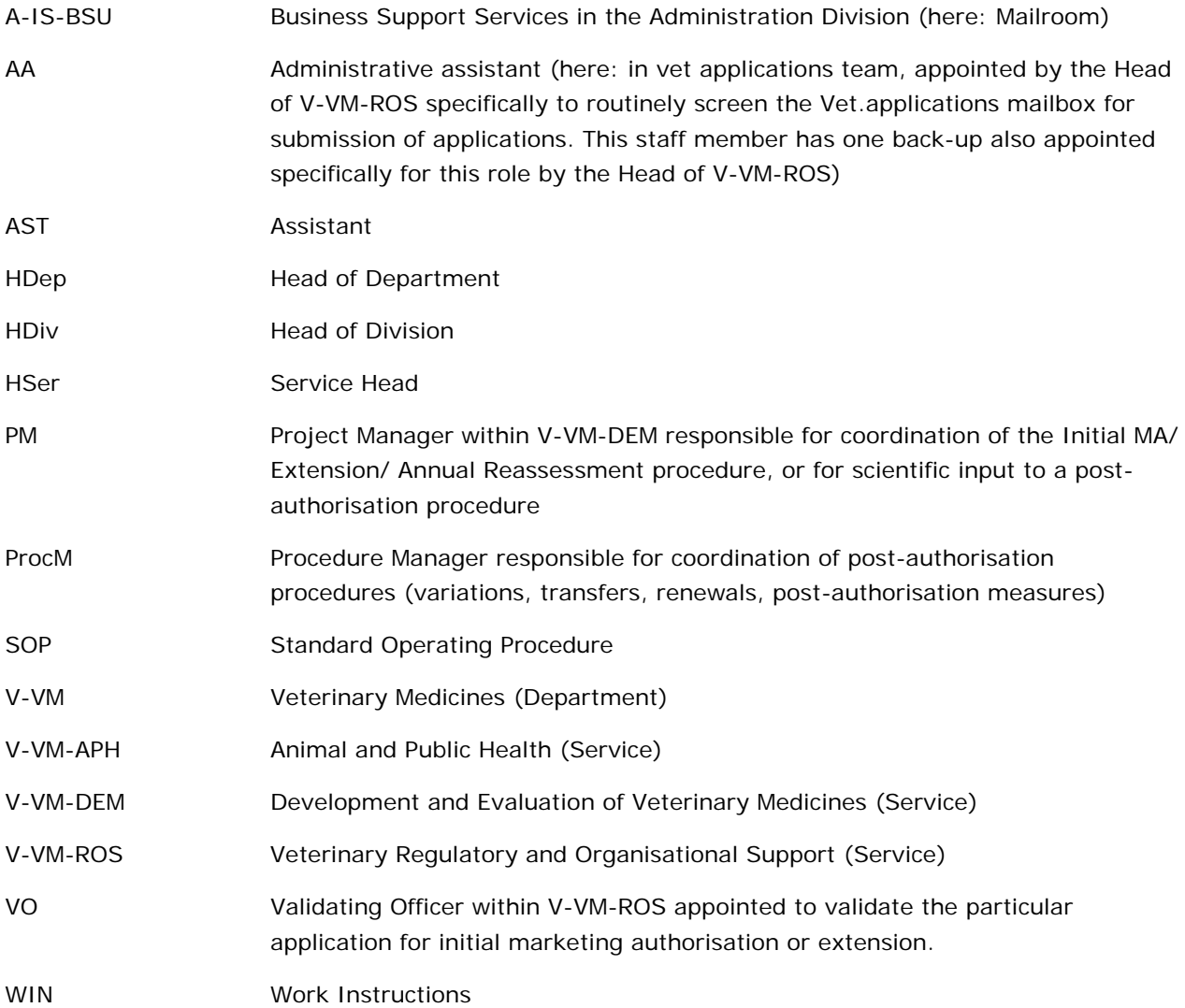

#### *3.5. Instructions*

| <b>Step</b> | <b>Action</b>                                                                                                    | <b>Responsibility</b> |
|-------------|----------------------------------------------------------------------------------------------------|-----------------------|
| 1.0         | <b>Receipt of e-submission</b>                                                                                                    |                       |
| 1.1         | Submission via EMA e-Submission Gateway / Web Client                                                                                                    | AA                    |
|             | Receive auto-forwarded email in vet.applications inbox from<br>esubmission.vnees <sup>1</sup> (All public folders/Chrono<br>In/EMAILS/esubmission.vnees) with message "You received a new<br>vnees submission" and follow the enclosed link to the staging area. |                       |
|             | Submission via CD/DVD                                                                                                    |                       |
|             | Receipt of the package containing cover letter, CD/DVD from the<br>mailroom, electronically sign the receipt on the hand-held PDA.                                                                                                    |                       |
|             | Submission via EudraLink / e-mail to vet.applications                                                                                                    |                       |
|             | On the day of receipt, Vet Applications to press "confirm" button in<br>EudraLink message view to acknowledge receipt.                                                                                                    |                       |
| 1.2         | Save the submission folder received on the desktop or temporary<br>drive (not necessary for CD/DVD submission), unzipping<br>attachments, if necessary.                                                                                                    | AA                    |
|             | Proceed to 2.0                                                                                                    |                       |
| 2.0         | <b>Technical validation</b>                                                                                                    |                       |
| 2.1         | Upload submission from temporary drive or CD/DVD into EURS:                                                                                                    | AA                    |
|             | Log into EURS using Administrator credentials.                                                                                                    |                       |
|             | For creation of new product dossier, right click on "eSubmission<br>٠<br>management PRODUCTION", New Dossier                                                                                                    |                       |
|             | "Title": Enter product number with 7 digits                                                                                                    |                       |
|             | "Directory" should be shown as Y: \vnees                                                                                                    |                       |
|             | "Dossier type": choose between VNeeS, VNeeS-ASMF,<br><b>VNeeS-Referrals</b>                                                                                                    |                       |
|             | "Invented name": Enter name of the product                                                                                                    |                       |
|             | "Applicant name": Enter name of the applicant.<br>For MRLs enter "N/A – MRL" (MRLs can have more than one<br>applicant)                                                                                                    |                       |
|             | "INN": Enter INN name.<br>$\overline{\phantom{a}}$<br>For vaccines, enter "vaccine".<br>For products with more than one active substance, enter<br>"fixed combination".                                                                                          |                       |

<span id="page-2-0"></span><sup>1&</sup>lt;br><sup>1</sup> Receipt of this email means that the applicant has received both an MDN (Message Delivery Notification) meaning that the transmission has reached the Agency and an acknowledgment XML message, meaning that the right file name to send the application has been used. In case of error in the sending process, the applicant would receive an error message and be asked to contact Gatewaysupport@ema.europa.eu.

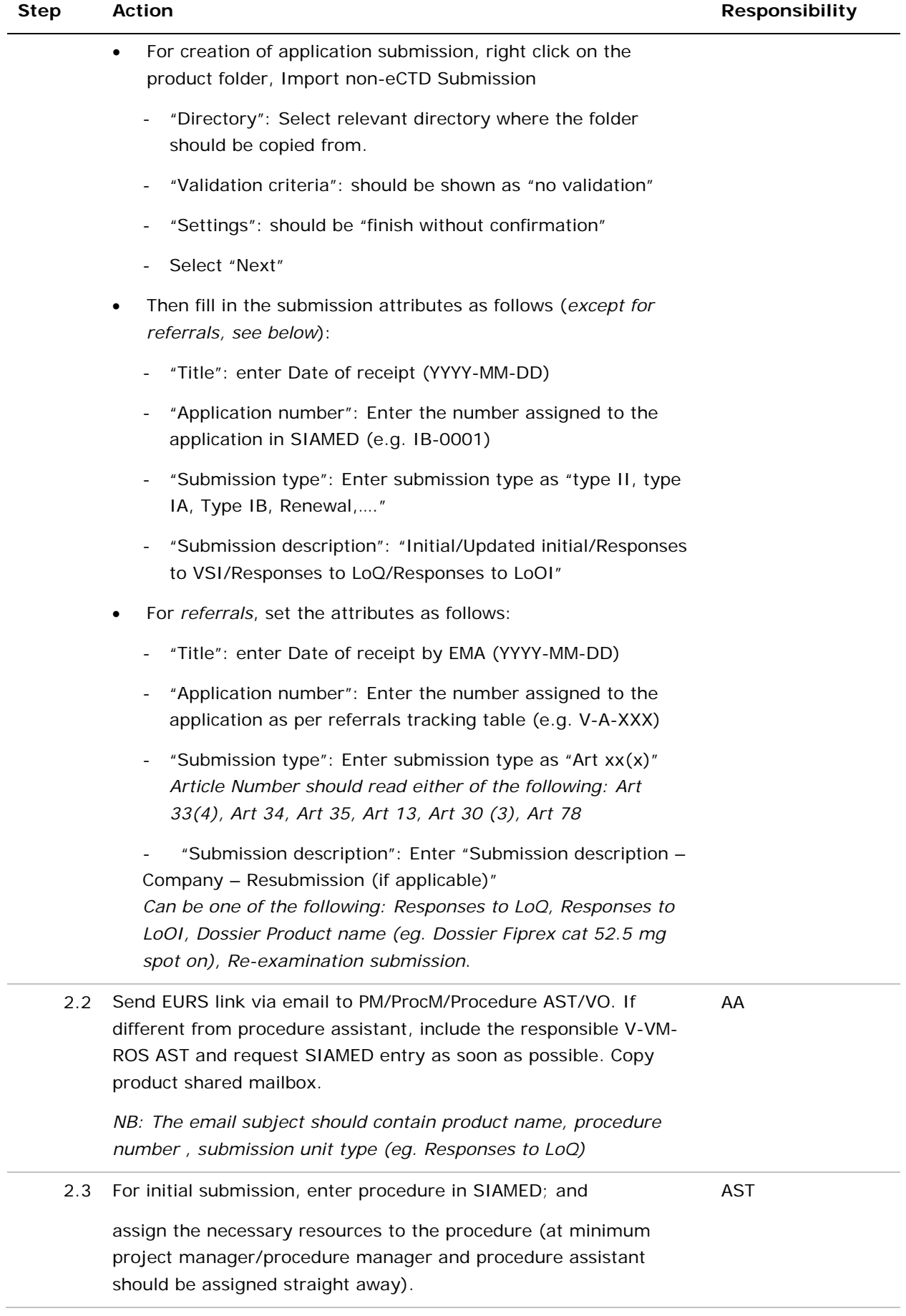

| <b>Step</b> | <b>Action</b>                                                                                                    | Responsibility |
|-------------|----------------------------------------------------------------------------------------------------|----------------|
|             | Confirm procedure entry to PM/ProcM.                                                                                                    |                |
|             | For subsequent submissions in a procedure, liaise with the relevant<br>PM or ProcM for an update of SIAMED where necessary.                                                                                                    | AA             |
| 2.4         | Check for presence of the VNeeS checker report in the submission<br>(excluding Referrals). Check that it is the currently applicable<br>checker version <sup>2</sup> and that the report outcome is valid.                                     | VO/ProcM       |
|             | If appropriate, run the technical validation tool - VNeeS checker -<br>on application (except referrals). Save such technical validation<br>report in the procedure folder in DREAM if different from the report<br>provided by the applicant. |                |
| 2.5         | Is the submission (technically) valid?                                                                                                    |                |
|             | If yes, go to step 3.<br>If no, go to step 2.6.                                                                                                    |                |
| 2.6         | Assess whether the submission is to be rejected as non-compliant:<br>Check cover letter for justification for non-compliance.                                                                                                    | VO/ProcM       |
| 2.7         | Has non-compliance been sufficiently justified by applicant?                                                                                                    |                |
|             | If yes, go to step 3.0<br>If no, go step 2.8                                                                                                    |                |
| 2.8         | Request resubmission from the applicant in the correct format as<br>soon as possible.                                                                                                    | VO/ProcM       |
| 2.9         | Has the applicant resubmitted the dossier in the correct format<br>within the agreed timeframe?                                                                                                    |                |
|             | If yes, go to step 3.0<br>If no, go step 2.10                                                                                                    |                |
| 2.10        | Is this an Initial Marketing Authorisation Application or an<br>Extension?                                                                                                    |                |
|             | If yes, go to step 2.10<br>If no, go step 2.11                                                                                                    |                |
| 2.10        | Send standard email of suspension of validation (see Annex A) to:<br>applicant contact point, cc to product shared mailbox, sender of the<br>letter (if different to contact point), PM/ProcM, AST and<br>rapporteurs.                         | VO             |
|             | Update SIAMED with suspended validation outcome.                                                                                                    |                |
|             | Proceed to 3.0                                                                                                    |                |
| 2.11        | Send standard email of rejection of submission (see Annex A) to:<br>applicant contact point, cc to product shared mailbox, sender of the<br>letter (if different to contact point), PM/ProcM, AST and                                          | VO/ProcM       |

<span id="page-4-0"></span> <sup>2</sup> Information on the currently valid version of the VNeeS Guideline and tools is found on the Veterinary eSubmissions website.

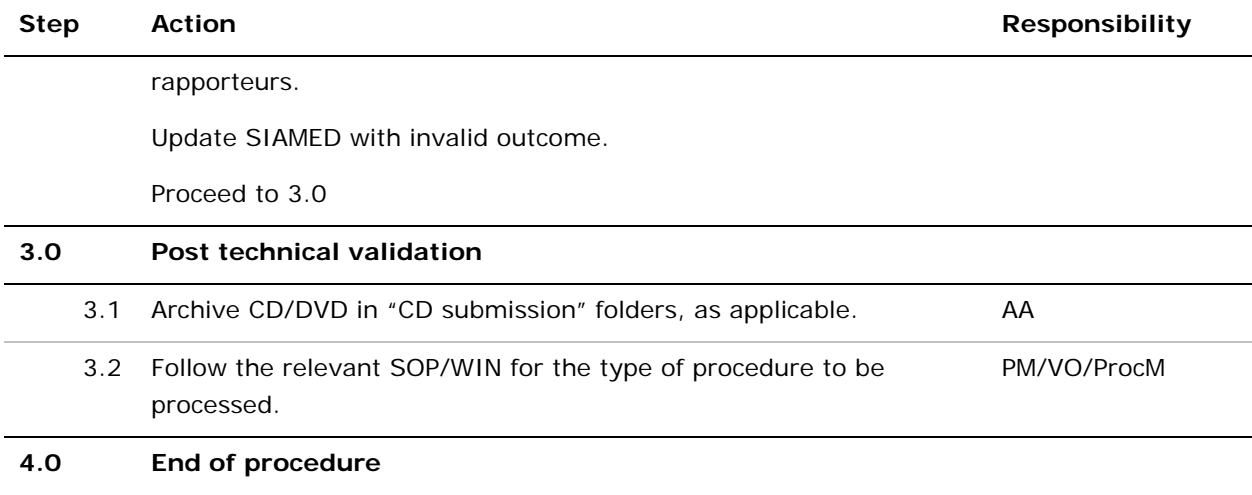

## **Annex A – Standard e-mail of rejection of submission**

#### Dear <name of responsible person>,

Please be informed that your electronic application received by EMA on <date of receipt>, reference <reference of the application>, is technically invalid. This means that the application cannot be processed further at this stage.

Please find attached the verification report issued by the VNeeS checker tool listing all deficiencies to be addressed.

For Initial MA Application/Extension:

You will receive a validation suspension letter shortly.

Please note that in order to demonstrate your continued intention to submit the application you should submit a revised application dossier in accordance with the next recommended submission date <date> published on the EMA's website.

Kind regards,

<Signature of Administrative Assistant>

For all procedures other than Initial MAA/Extension:

You will receive a <negative validation> <negative review outcome> letter shortly.

Please note that you may submit a new application dossier in accordance with the recommended submission dates published on the EMA's website where applicable.

Kind regards,

<Signature of Administrative Assistant>